RT-ACRH15 Quick Start Guide

## Fast. Easy. Setup!

Prepare your Modem

Connect your modem to the router with the network cable provided. Power on the modem. Plug modem to the power outlet and power on. Power on your cable/ DSL modem. Check your cable/DSL

modem LED lights to ensure the connection is active.

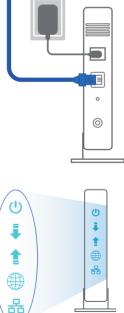

## 2 Power on your Router

Plug in the power adapter and press the power button at the back of your router.

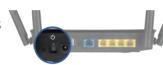

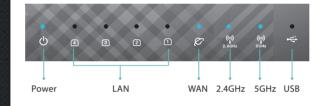

## Check the WAN and 2.4G / 5G LED lights to

ensure the hardware connection is ready (see the picture above).

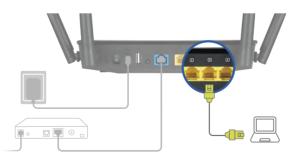

Connect your PC to the router via Wi-Fi or using an additional network cable (not included).

**3** Login and Connect

| Find ASUS Device        | × |  |
|-------------------------|---|--|
| Shttp://router.asus.com |   |  |

Open a web browser. You will be redirected to the ASUS Setup Wizard. If not, navigate to <u>http://router.asus.com</u>

| Login Information Setup                   |                                                |
|-------------------------------------------|------------------------------------------------|
| Change the router password to prevent una | uthorized access to your ASUS wireless router. |
| Router Login Name                         | admin                                          |
| New Password                              |                                                |
| Retype Password                           | Show password                                  |

Set up the router login information. Assign unique login name and password for your router to prevent unauthorized access.

## Security

Record your login information here.

| Router  | Login Name         |  |
|---------|--------------------|--|
|         | Password           |  |
| 2.4 GHz | Network Name(SSID) |  |
|         | Password           |  |
| 5 GHz   | Network Name(SSID) |  |
|         | Password           |  |

If you are using DSL for internet, you will need your username/password from your Internet service provider (ISP) to properly configure your router.

E15655\_RT-ACRH15\_One-Page\_QSG.indd 1

۲

۲

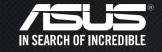